# **Inhaltsverzeichnis**

# **Arbeitsgruppe OE1**

[Versionsgeschichte interaktiv durchsuchen](https://wiki.oevsv.at) [VisuellWikitext](https://wiki.oevsv.at)

#### **[Version vom 5. Februar 2011, 01:15 Uhr](https://wiki.oevsv.at/w/index.php?title=Arbeitsgruppe_OE1&oldid=7913) ( [Version vom 5. Februar 2011, 01:24 Uhr](https://wiki.oevsv.at/w/index.php?title=Arbeitsgruppe_OE1&oldid=7916) ( [Quelltext anzeigen\)](https://wiki.oevsv.at/w/index.php?title=Arbeitsgruppe_OE1&action=edit&oldid=7916)** [Oe1kbc](https://wiki.oevsv.at/wiki/Benutzer:Oe1kbc) ([Diskussion](https://wiki.oevsv.at/w/index.php?title=Benutzer_Diskussion:Oe1kbc&action=view) | [Beiträge](https://wiki.oevsv.at/wiki/Spezial:Beitr%C3%A4ge/Oe1kbc))

([→Anwendungen im HAMNET\)](#page-4-0) [Zum nächsten Versionsunterschied →](https://wiki.oevsv.at/w/index.php?title=Arbeitsgruppe_OE1&diff=next&oldid=7916)

[Oe1kbc](https://wiki.oevsv.at/wiki/Benutzer:Oe1kbc) [\(Diskussion](https://wiki.oevsv.at/w/index.php?title=Benutzer_Diskussion:Oe1kbc&action=view) | [Beiträge\)](https://wiki.oevsv.at/wiki/Spezial:Beitr%C3%A4ge/Oe1kbc) [\(→Anwendungen im HAMNET](#page-4-0)) [← Zum vorherigen Versionsunterschied](https://wiki.oevsv.at/w/index.php?title=Arbeitsgruppe_OE1&diff=prev&oldid=7913)

**[Quelltext anzeigen](https://wiki.oevsv.at/w/index.php?title=Arbeitsgruppe_OE1&action=edit&oldid=7913))**

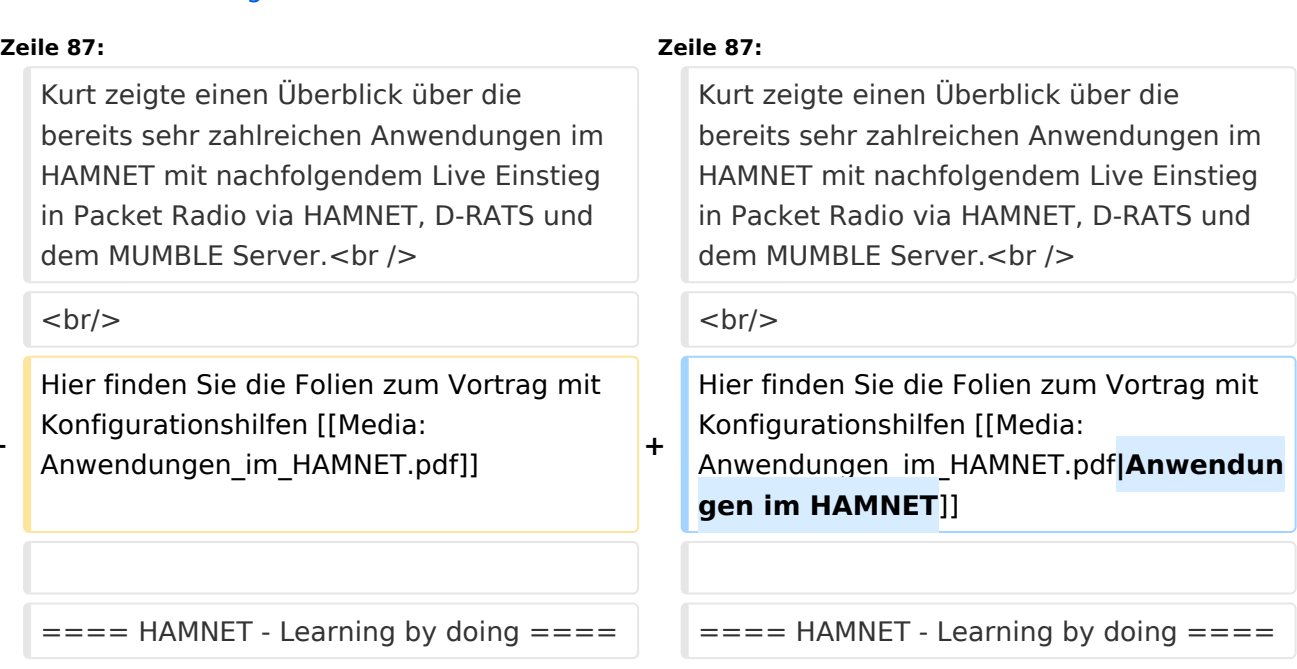

# Version vom 5. Februar 2011, 01:24 Uhr

## Inhaltsverzeichnis

**−**

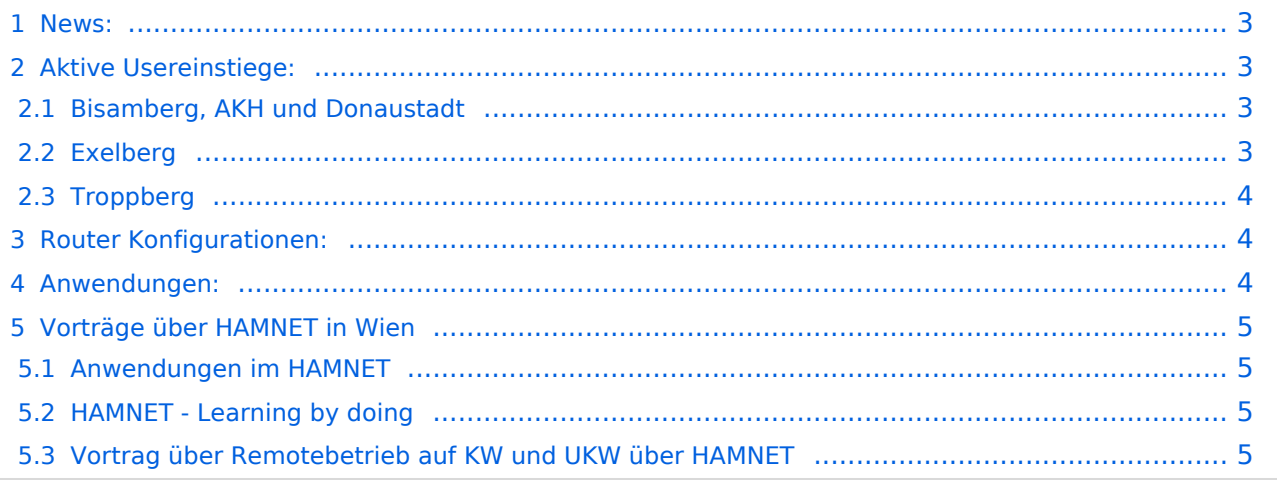

# **BlueSpice4**

#### <span id="page-2-0"></span>News:

 \* [Datei:new2blinkt.gif](https://wiki.oevsv.at/w/index.php?title=Spezial:Hochladen&wpDestFile=new2blinkt.gif)'Wer ist ONLINE im HAMNET' - die neue Information am Index Server vom LV1 [Usereinstiege@LV1\\_Indexserver](http://web.oe1.ampr.at/home/informationen/usereinstiege.aspx#)

- \* Der Workshop 'HAMNET Learning by doing' zum nachlesen [HAMNET Learning](https://wiki.oevsv.at/w/nsfr_img_auth.php/a/ad/Vortrag_LV1_HAMNET_Learning_by_doing.pdf)  [by doing](https://wiki.oevsv.at/w/nsfr_img_auth.php/a/ad/Vortrag_LV1_HAMNET_Learning_by_doing.pdf)
	- $*$  OE1 Index Webserver ist auf seinem entgültigen Standort im AKH.
	- \* APRS IGate via HAMNET in OE1 aprs.oe1.ampr.at:14580
- \* LIVE Mitschnitt vom Vortrag 'HAMNET in Wien' [\[1\]](http://www.ustream.tv/recorded/10138622)
- \* Der Vortrag 'HAMNET in Wien' zum nachlesen [Vortrag HAMNET in Wien](https://wiki.oevsv.at/w/nsfr_img_auth.php/d/db/Vortrag_LV1_HAMNET_IN_WIEN.pdf)
- \* Mumble Server der Repeater für das HAMNET Download über [http://web.oe1.ampr.at Kategorie Downloads](http://web.oe1.ampr.at/home/downloads.aspx#) (Mumble 1.2.2)

### <span id="page-2-1"></span>Aktive Usereinstiege:

- OE1XDS AKH Wien 9 - [vertikal](https://wiki.oevsv.at/w/index.php?title=Vertikal&action=view)  5785 / 5 MHz
- OE1XVC Roter Hiasl Wien 22 - [vertikal](https://wiki.oevsv.at/w/index.php?title=Vertikal&action=view)  5745 / 5 MHz
- OE1XVC Roter Hiasl Wien 22 - [horizontal](https://wiki.oevsv.at/w/index.php?title=Horizontal&action=view) mit 60° Sektor Richtung Aderklaa 5785 / 5 MHz
- OE1XRU Wien Bisamberg Wien 21 [horizontal](https://wiki.oevsv.at/w/index.php?title=Horizontal&action=view) mit 90° Sektor 5745 / 5 MHz
- OE1XRU Wien Bisamberg Wien 21 [horizontal](https://wiki.oevsv.at/w/index.php?title=Horizontal&action=view) mit 120° Sektor 5785 / 5 MHz
- OE3XEA Exelberg [horizontal](https://wiki.oevsv.at/w/index.php?title=Horizontal&action=view) mit Sektorantenne 60° Richtung West 5785 / 10 Mhz
- OE3XBR Troppberg [horizontal](https://wiki.oevsv.at/w/index.php?title=Horizontal&action=view) mit Sektorantenne 90° Richtung Tullnerfeld 2432 / 5 Mhz
- OE3XBR Troppberg [horizontal](https://wiki.oevsv.at/w/index.php?title=Horizontal&action=view) mit Planarantenne +/- 10° Richtung Jauerling 5680 / 10 Mhz

#### <span id="page-2-2"></span>Bisamberg, AKH und Donaustadt

**Einstiege sind über 5GHz Zugang zu erreichen:**

- o SSID: HAMNET o Bandbreite: 5MHz
- o Frequenz: 5785 bzw. 5745 MHz
- o IP: DHCP
- 

#### <span id="page-2-3"></span>Exelberg

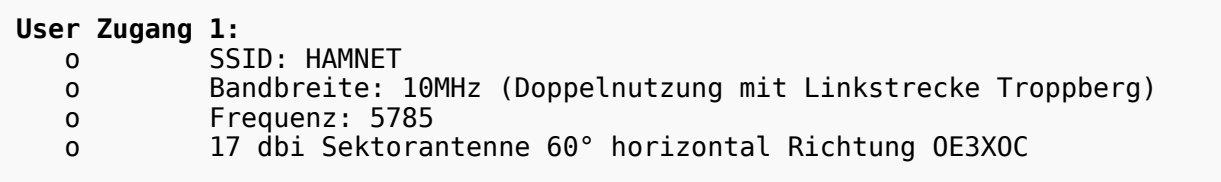

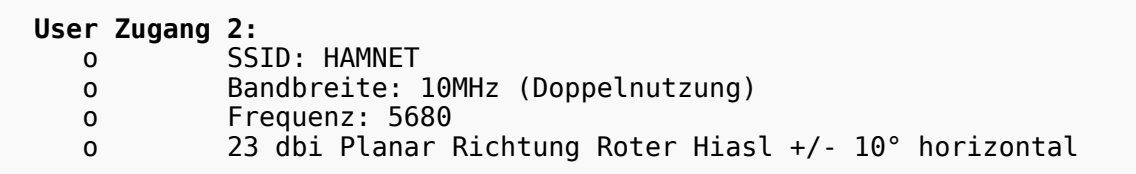

# **BlueSpice4**

### <span id="page-3-0"></span>**Troppberg**

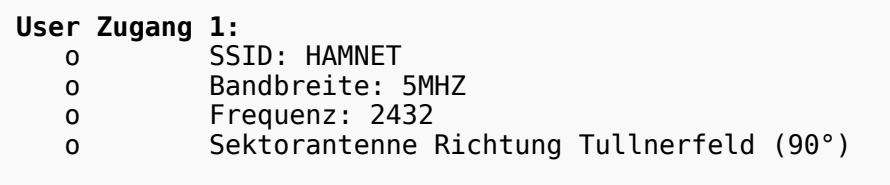

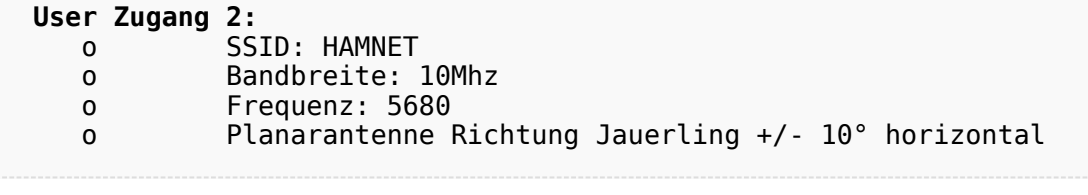

73 de OE1NDB, OE3NSC, OE3OLU und OE1KBC

## <span id="page-3-1"></span>Router Konfigurationen:

**Info:** Ubiquiti Router Konfigurationen: Nanostation 5 -> Userzugang mit [Ubiquiti Nanostation 5](https://wiki.oevsv.at/w/nsfr_img_auth.php/e/e9/HAMNET_Userzugang.pdf) Nanostation M5 -> Userzugang mit [Ubiquiti Nanostation M5](https://wiki.oevsv.at/w/nsfr_img_auth.php/7/7c/ANLEITUNG_HAMNET_NANOSTATION_M5.pdf) Bullet M5 -> Userzugang mit [Ubiquiti Bullet M5](https://wiki.oevsv.at/w/nsfr_img_auth.php/7/7c/ANLEITUNG_HAMNET_BULLET_M5.pdf)

**Wichtig:** Die Nanostation 5 sollte nicht über 20dbm Signalstärke betrieben werden, der SNR geht sonst um 8-10 db zurück.

#### <span id="page-3-2"></span>Anwendungen:

In Wien ist der Index Web Server für OE1 [\[2\]](http://web.oe1.ampr.at), eine Web Cam [\[3\]](http://webcam.oe1xru.ampr.at) und ein Mumble Server On Air gegangen.

Nähere Informationen unter [Anwendungen im Hamnet](http://wiki.oevsv.at/index.php/Anwendungen_am_HAMNET).

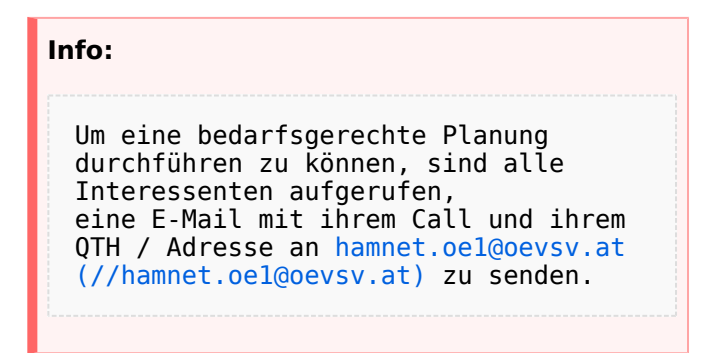

## <span id="page-4-1"></span>Vorträge über HAMNET in Wien

#### <span id="page-4-0"></span>Anwendungen im HAMNET

Am Donnerstag den 27. Jänner 2011 fand um 19:00 Uhr im LV1 - Vortragssaal ein HAMNET Vortrag statt.

Kurt zeigte einen Überblick über die bereits sehr zahlreichen Anwendungen im HAMNET mit nachfolgendem Live Einstieg in Packet Radio via HAMNET, D-RATS und dem MUMBLE Server.

Hier finden Sie die Folien zum Vortrag mit Konfigurationshilfen [Anwendungen im HAMNET](https://wiki.oevsv.at/w/nsfr_img_auth.php/5/5d/Anwendungen_im_HAMNET.pdf)

#### <span id="page-4-2"></span>HAMNET - Learning by doing

Am Donnerstag den 25. November 2010 fand um 19:00 Uhr im LV1 - Vortragssaal ein HAMNET Workshop statt.

Wir zeigen HAMNET in der Praxis mit praktischen Tips, Konfigurationen und Anwendungen.

#### <span id="page-4-3"></span>Vortrag über Remotebetrieb auf KW und UKW über HAMNET

Am Donnerstag den 7. Oktober 2010 fand um 19:00 Uhr im LV1 - Vortragssaal von Gregor OE1SGW und Kurt OE1KBC der Vortrag zum aktuellen Ausbaustand von HAMNET in Wien statt.

Hier finden Sie den LINK zum VIDEO LIVE Mitschnitt [\[4\]](http://www.ustream.tv/recorded/10138622)